# **Instructions : L-banner bois**

## **Logiciels de travail**

**Ps** 

Travaillez sur le calque Quadri, utilisez les repères visuels des cadres, et une fois votre maquette finalisée, **masquez ou supprimez les calques de repères pour qu'ils n'apparaissent pas sur le fichier final** : il ne doit y avoir que les traits de coupe, et votre visuel.

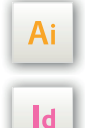

Les calques dans les fichiers Illustrator et InDesign indiquent les différentes zones à respecter lors de la création de vos fichiers destinés à l'impression.

Ils sont verrouillés et non imprimables.

#### **NE PAS LES DÉVERROULLER POUR LES UTILISER :**

À l'enregistrement en EPS ou PDF, ils n'apparaîtront pas (sauf le calque de repères) : si vous les réactivez, EXAPRINT ne saurait être tenu pour responsable.

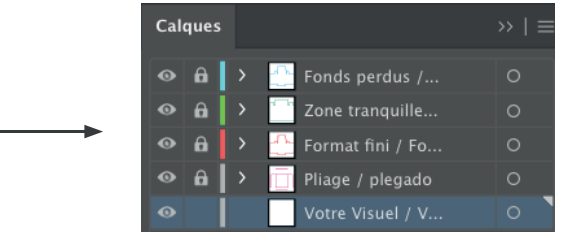

## **Légende des gabarits**

## **ZONE BLEUE :** ZONE IMPRIMABLE

C'est à l'endroit où vous devez mettre votre visuel.

#### **ZONE D'AMORCE :** ZONE NON VISIBLE

C'est masqué par les mécanismesmais vous pouvez y placer le fond perdu de votre visuel.

#### **CADRE VERT :** ZONE TRANQUILLE

Malgré sa précision, la coupe peut être légèrement décalée. Ce cadre définit les marges intérieures de sécurité. Tous les éléments qui ne doivent pas être coupés lors de la découpe doivent s'inscrire dans cette zone.

## **Fichiers à fournir**

- 1 fichier quadri (CMJN) enregistré en PDF en 300 dpi, pour l'impression
- Si vous sélectionnez 1 ou plusieurs couleur(s) Fluo : **1 fichier par Fluo**
- 1 fichier de la teinte choisie en couleur 100%.

### Sur notre gabarit .eps, utilisez les teintes à disposition dans la palette « Nuancier » pour vos couleurs fluo et vernis.

**(Il est essentiel de nommer correctement les fichiers par le nom des couleurs choisies, le cas échéant la commande sera bloquée).**

- 1 fichier Vernis sélectif en Noir 100% enregistré en PDF en 300 dpi
- 1 fichier de contrôle de simulation (obligatoire) afin que notre contrôleur puisse visualiser les zones en cas de doute.

Zone d'accroche Ne rien mettre d'important à l'extérieur de cette zone Zone imprimable surface à utiliser pour vos visuels

# **Instructions : L-banner bois**

## **Bien préparer vos fichiers**

Vous avez la possibilité de commander un visuel avec de la Quadri avec 1 ou plusieurs fluo ou Quadri + 2 fluos ou Vernis sélectif

Fournir 1 fichier de contrôle de simulation afin que nous puissions comprendre ce que vous souhaitez (systématiquement en Quadri + Fluo)

1 fichier par couleur

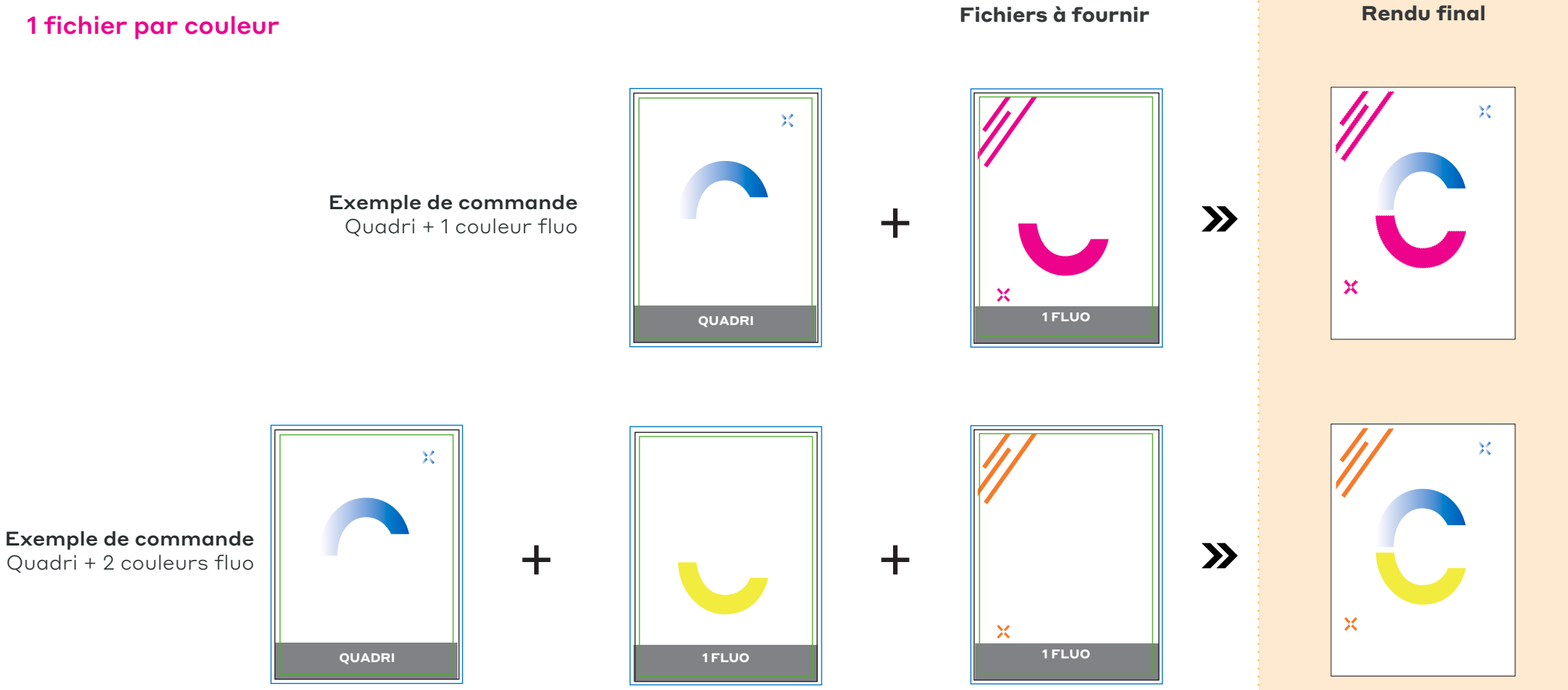